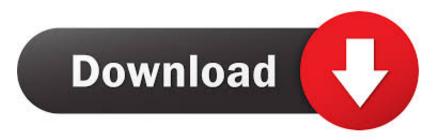

### Pa Soft 1.4 Software

|                         |                  | 4.05.2008) - P.A.Soft, 2008 - htt<br>port Help                                                                                                    | p://www.umw- | scanner.com/    |                                |  |
|-------------------------|------------------|----------------------------------------------------------------------------------------------------|--------------|-----------------|--------------------------------|--|
| -                       | DME              | Digital Mo                                                                                                    |              |                 | otor Electronics               |  |
|                         | EGS              |                                                                                                    | 1            | ller -          | earbox Control                 |  |
| Car ident               | EWS              | Settings  Hardware status  Device drivers (or another FTDI drivers) are installed  BMW Scanner adapter is not plugged in  Protocol settings Delay between commands (msec): Delay between bytes, (x0,025 msec); |              |                 | ar Immobilisation System       |  |
| <u></u>                 | ABS              |                                                                                                    |              |                 | aking System with ASC/DSC      |  |
| Page 1                  | LEW              |                                                                                                    |              |                 | gle Sensor                     |  |
| , ugo I                 | A/C              |                                                                                                    |              |                 | Automatic Conditioner Control  |  |
|                         | SRS              |                                                                                                    |              |                 | al Restraint System            |  |
| Page 2                  | IKE              |                                                                                                    |              |                 | Juster Electronics             |  |
|                         | LCM              | 20                                                                                                    | 40           | · <u>····</u> · | Module                         |  |
| Page 3                  | ZKE              |                                                                                                    |              |                 | Electronic                     |  |
| Fuge 5                  | MFL              | BMW Scanner settings<br>Language<br>English                                                                                                    |              |                 | on Steering Wheel              |  |
|                         | PDC              |                                                                                                    |              |                 | ce Control                     |  |
| Scan!                   | AIC              |                                                                                                    |              |                 | iterval Control                |  |
| -                       | RAD              | Run car identification at startup                                                                                                    |              |                 |                                |  |
| Clear DTC               | TEL              | Results will be saved in sessions folders (program restart is necessary)                                                                                                    |              |                 | ne                             |  |
|                         | SZM              |                                                                                                    |              |                 | enter, Centre Console          |  |
|                         | VID              |                                                                                                    | OK           | Cancel          | e                              |  |
| Settings                | NAV              |                                                                                                    | 1            |                 | n System                       |  |
| ~                       | VMGP             | P Video M                                                                                                    |              | Video Mo        | dule, Graphic Part             |  |
| Ø Stop                  | BMBT             | IMBT 0                                                                                                    |              | On-board        | i-board Monitor, Control Panel |  |
| ip : double-click on ur | nit's name to ex | plore it                                                                                                    |              |                 |                                |  |

Pa Soft 1.4 Software

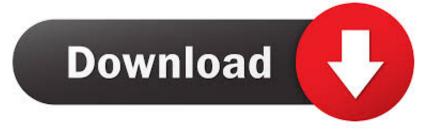

) and much more! The full version with additonal features (OCR, simple page navigation, convert whole PDF document, edit images, etc.. Plug the BMW V1 4 0 connector into the vehicle's OBD socket, the indicator light will flash.. Double Click the BMWScan140 exe File and extract the file to Disk C:// 2) Select BMW V1.

1. soft software

- 2. soft software download
- 3. soft software house

4 0 OBD2 scanner software: 1) Download the software and you will get a zip file Unzip the package exe.. We have a solution: PDF Transformer is a new cool and handy tool to QUICKLY and EASILY transform PDF documents to high quality images and text: Simply drag & drop a PDF file on the PDF Transformer window to automatically transform it to an image.. Many computer users often need to tranform PDF documents to images and text.

## soft software

soft software, soft software update, soft software download, soft software minecraft pocket edition, soft software house, soft software for pc, soft software computer, soft software picture, soft software installation, soft software ltd, soft software release, soft software free download, soft software development company <u>Poker Superstars Ii Now Available For Mac</u>

Go to Device Manager>>Other devices>>BMW Scanner V14x, and click Update Driver The hardware wizard windows will display. <u>Mac Sierra Download</u>

|           | 7    |                                                                            | 11                       |                   |                              |
|-----------|------|----------------------------------------------------------------------------|--------------------------|-------------------|------------------------------|
| -         | DME  | Digital N                                                                  |                          | Aotor Electronics |                              |
| 6         | EGS  | C-Million                                                                  | 1                        |                   | earbox Control               |
| Car ident | EWS  | Settings                                                                   | ar Immobilisation System |                   |                              |
| <b></b>   | ABS  | Hardware status                                                            |                          |                   | aking System with ASC/DSC    |
| Page 1    | LEW  |                                                                            |                          |                   | gle Sensor                   |
| Page 2    | A/C  |                                                                            |                          |                   | Automatic Conditioner Contro |
|           | SRS  |                                                                            |                          |                   | al Restraint System          |
|           | IKE  |                                                                            |                          |                   | Iuster Electronics           |
|           | LCM  | 20                                                                         | 40                       |                   | Module                       |
| Page 3    | ZKE  |                                                                            |                          |                   | / Electronic                 |
| r uge o   | MFL  | BMW Scanner settings<br>Language<br>English                                |                          |                   | on Steering Wheel            |
|           | PDC  |                                                                            |                          |                   | ce Control                   |
| Scan!     | AIC  |                                                                            |                          |                   | iterval Control              |
| Clear DTC | RAD  | Run car identification at startup                                          |                          |                   |                              |
|           | TEL  | ✓ Results will be saved in sessions folders (program restart is necessary) |                          |                   | ne                           |
|           | SZM  |                                                                            |                          |                   | enter, Centre Console        |
|           | VID  |                                                                            | OK                       | Cancel            | le                           |
| Settings  | NAV  |                                                                            | I                        | Navigatio         | in System                    |
| Ø Stop    | VMGP |                                                                            |                          | Video Ma          | dule, Graphic Part           |
|           | BMBT |                                                                            | On-board                 |                   | Monitor, Control Panel       |

YouTube Downloader Y Convertidor Para Mac Gratis Versión Completa

# soft software download

### How To Do Enterprise Activation On Blackberry Classic

Open this folder and run "BMWScan140 exe" You will see the following screen.. Select "No, not this time" Click Next Select "Install from a list or specific location (Advanced)", press Next 7) Choose your search and installation options Browse and save BMW scanner files to BMWScan140 folder on the desktop and select Driver.. 4 0 PA SOFT is the most versatile and affordable BMW OBD2 diagnostic interface Here provides the PA soft software download and step-by-step installation instruction. <u>Pixma Mp287 Driver For Mac</u>

## soft software house

#### Dark Void Zero 1.0.2 Purchase For Mac

4 0 files If the contents of a file are 5) Connect the with USB cable (NO NOT CONNECT TO COMPUTER AT THIS TIME).. Just save the ZIP file on your computer, unzip it and run the program - you don't need to install it!BMW V1.. 4 0 setup exe desktop If the shortcut does not display on the desktop, go and search "BMWScan140" folder on the desktop.. Free download BMW V1 4 0 PA soft FTDI driver software Operating system: Win XP (Pa-soft can also be installed on Win 7, here we install it on Win XP O/S) Instruction on installing BMW V1.. 3) Open My Computer>>Manager>>Device Manager, to check com port setting and USB driver 4) Then check the Universal Serial Bus controller before is plugged in.. Below are the MD5/SHA hashes (similar to fingerprints for a person) of P A Soft's official BMW Scanner 1.. Then plug the BMW scanner into computer If BMW Scanner was never plugged into the computer you will get this screen 6) If you don't get the hardware wizard prompt you will see the device is not functioning in the Device manager.. Press OK, and click Next If the system pops out the hardware installation notice, hit "Continue anyway" 8) Remember the latest FTDI drivers are on your computer (we just want the PID).. ) will be available in a short time This demo version is fully functional, except it can transform only the first page of a PDF document and the pages reachable by bookmarks.. The program is incredibly fast: Loading a 300-pages PDF document is practically INSTANTANEOUS! There are many additional features on the toolbar: Copy the image converted from PDF to the clipboard (optionally automatic) Copy the text extracted from PDF to the clipboard (optionally automatic) Save the image converted from PDF to a custom location Save the text extracted from PDF to a custom location Save the image Show the metadata of the loaded PDF document (Author, Subject, Title, etc. 0041d406d9 Serial Key Generator April 2018

0041d406d9

Mac App For Bitcoin Alerts